# **Setting up FOG for Community builds**

**Deprecated** ⋒

This document may be out of date.This feature is already included as part of RDK-6 builds.

## <span id="page-0-0"></span>Introduction

RDK-6.0 include buffering support for IP Live video playback. As of now community builds does not include fog support. This document explains how to enable the FOG support in current builds

# <span id="page-0-1"></span>**Dependencies**

FOG depends upon the storagemanager service. Storage manager service retrieves the information about all the storage devices present in the device, including SD, EMMC, NVRAM and hard drives. The type of storage device can be specified in **device.properties**. The following properties are currently used

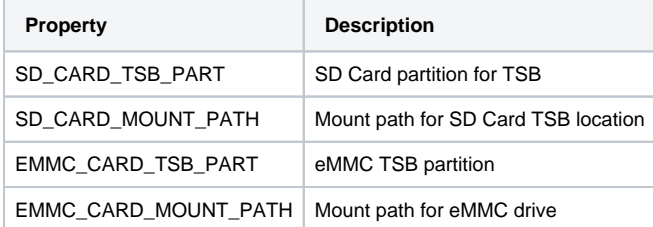

# <span id="page-0-2"></span>Testing FOG

FOG is for dynamic content(Live), not for static content (VOD etc) .So if the manifest contains something like

```
<MPD minBufferTime="PT1.500000S" type="static" 
mediaPresentationDuration="PT0H12M14.17S" profiles="urn:mpeg:
dash:profile:isoff-live:2011">
```
#### it will not be buffered.

Also FOG will not be able to do trick play if the content does not have IFrames in it.

FOG requests mount path location to storage manager. At-least 1GB of free space is required for TSB to be enabled. In our test environment, we patched storage manager to return a predefined path. We also patched the fog to use a predefined location to check against free space.

Once FOG and storagemanager were up and running, we used aamp-cli to test using encoded URL.

### <span id="page-0-3"></span>**Setting up environment**

This test is done on amlogic platform. To work in different platform, export all the env variables defined in wpeframework.service on that platform

```
TOKEN=`WPEFrameworkSecurityUtility | sed -r 's/[{:",}]/ /g' | awk '{print 
$2}'`
curl -X POST -H "Content-Type: application/json" -H "Authorization: Bearer 
$TOKEN" 'http://127.0.0.1:9998/jsonrpc' -d '{"jsonrpc": "2.0","id": 4,"
method": "org.rdk.RDKShell.1.createDisplay", "params": { "client": "test-0", 
"displayName": "test-0" }}' ; echo
export XDG_RUNTIME_DIR=/run
export WESTEROS_GL_GRAPHICS_MAX_SIZE=1920x1080
export WESTEROS_SINK_AMLOGIC_USE_DMABUF=1
export WESTEROS_GL_USE_REFRESH_LOCK=1
```

```
export WESTEROS_SINK_USE_FREERUN=1
export WESTEROS_GL_USE_AMLOGIC_AVSYNC=1
export LD_PRELOAD=/usr/lib/libwesteros_gl.so.0.0.0
export WAYLAND_DISPLAY=test-0
```
- [Introduction](#page-0-0)
- [Dependencies](#page-0-1) [Testing FOG](#page-0-2)
	- <sup>o</sup> Setting up [environment](#page-0-3)
- [Conclusion](#page-1-0)
- [Reference](#page-1-1)

Lauch **aamp-cli** and enter the following url

<https://cph-p2p-msl.akamaized.net/hls/live/2000341/test/master.m3u8> (HLS)

To play it as a buffered stream, it needs to be passed through FOG server. Enter this encoded form of the same URL in **aamp-cli**

[http://127.0.0.1:9080/tsb?clientId=FOG\\_AAMP&recordedUrl=https%3A%2F%2Fcph-p2p](http://127.0.0.1:9080/tsb?clientId=FOG_AAMP&recordedUrl=https%3A%2F%2Fcph-p2p-msl.akamaized.net%2Fhls%2Flive%2F2000341%2Ftest%2Fmaster.m3u8)[msl.akamaized.net%2Fhls%2Flive%2F2000341%2Ftest%2Fmaster.m3u8](http://127.0.0.1:9080/tsb?clientId=FOG_AAMP&recordedUrl=https%3A%2F%2Fcph-p2p-msl.akamaized.net%2Fhls%2Flive%2F2000341%2Ftest%2Fmaster.m3u8)

# <span id="page-1-0"></span>**Conclusion**

In order to bring FOG support to accelerator platforms, we need

- 1. Dedicated partition (SOC/OEM)
- 2. Enable FOG support based on distro\_feature (RDKM)

# <span id="page-1-1"></span>Reference

[FOG Documentation](https://wiki.rdkcentral.com/display/DOC/Fog)

[RDKDEV-474](https://jira.rdkcentral.com/jira/browse/RDKDEV-474)

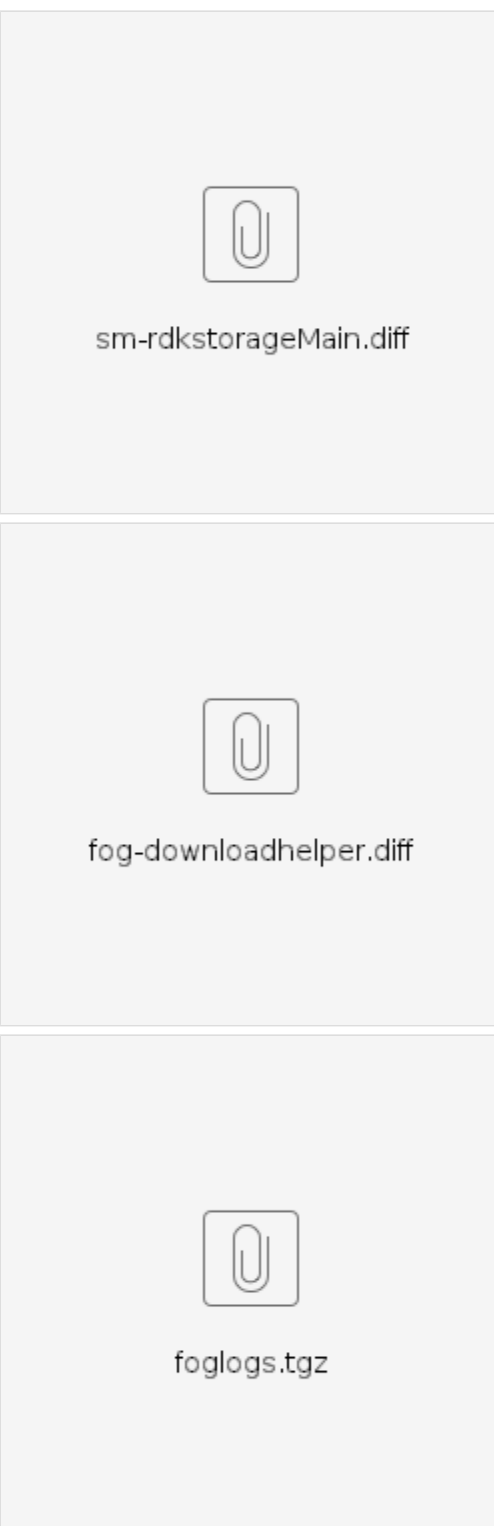